## ةكبشلا صيخشت تامولعم طاقتلا مادختساب FindIT Network Probe  $\overline{\phantom{a}}$

## فدهلا

نم ةكبشلا ةزهجأ ةبقارم ىلع كدعاست تاودأ Cisco نم FindIT ةكبش ةرادإ رفوت تاهجوملاو تالوحملا لثم ةلوهسب اهنيوكتو اهترادإو 500 ىلإ 100 Cisco ةلسلسل كرطخي امك .كب صاخلا بيولا ضرعتسم مادختساب (WAP) ةيكلسال0ا لوصولا طاقنو زاهجلا ةلاحو ةديدجلا ةتباثلا جماربلا رفوت لثم ،Cisco و زاهجلا معد تامالعإ لوح اضيأ دقع اهيطغي وأ نامضلل ةعضاخ دعت مل ةلصتم ةزهجأ يأو ةكبشلا تادادعإ تاثيدحتو .معد

وأ دحاو :تاهجاو وأ نيلصفنم نينوكم نم نوكتي عزوم قيبطت يه FindIT ةكبش ةرادإ FindIT ىمسي دحاو ريدمو Probe Network FindIT مساب اهيلإ راشملا ريباسملا نم رثكأ Network Manager.

ةادأ رفوت اهحال صإو ءاطخألI فاشكتس| ةحفصب FindIT Network Probe ديوزت مت tech Show Network كل حمسي .ةكبشلا يف لكاشملا صيخشت يف ةدعاسملل اهليلحتال معد سدنهم ىلإ اهلاس إو ةلوهسب كتكبشل صيءخشتال تامولءم طاقتلاب .ةيصخش تاليلحت ءارجإل يلحملا رتويبمكلا ىلإ اهظفح وأ

FindIT مادختساب صيخشتلا تامولعم طاقتلا ةيفيك لوح تاداشرإ ةلاقملا هذه مدقت Network Probe.

# ةكبشلا صيخشت تامولعم طاقتلا

### ةيصيخشتلا تانايبلا عيمجت

Network FindIT ل ةرادإلل (GUI (ةيموسرلا مدختسملا ةهجاو ىلإ لوخدلا لجس 1. ةوطخلا رورملا ةملكو مدختسملا مسا .رورملا ةملكو مدختسملا مسا مادختساب Probe .cisco/cisco امه نايضارتفالا

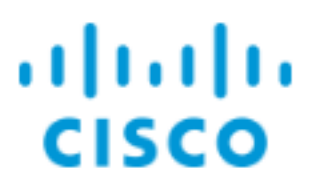

# **FindIT Network Probe**

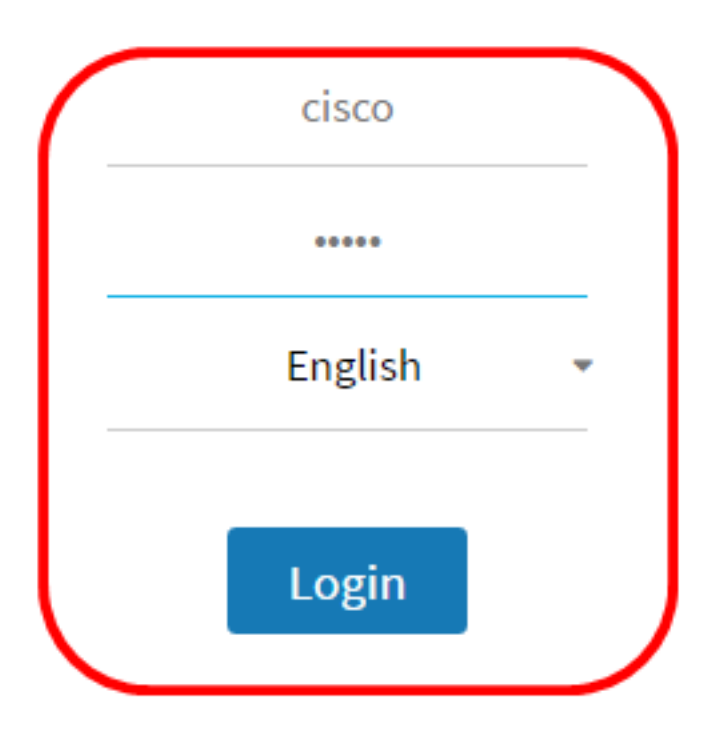

@ 2015-2016 Cisco Systems, Inc. All Rights Reserved. Cisco, Cisco Systems, and the Cisco Systems logo are registered trademarks or trademarks of Cisco Systems, Inc. and/or its affiliates in the United States and certain other countries.

لخدأف ،ديدج باسح ءاشنإب تمق وأ رورملا ةملك رييءغتب تمق دق تنك اذإ **:ةظحالم** .كلذ نم الدب ةديدجلا دامتعالا تانايب

.**ينف ضرع ةكبش<ىرحتي** ترتخأ .2 ةوطخل<mark>ا</mark>

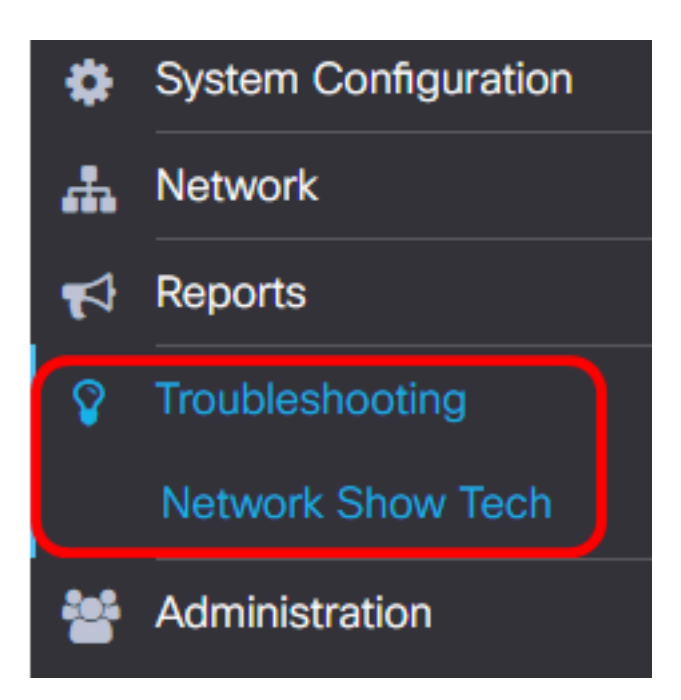

تاملك داعبتسال **تاداهشلاو رورملا ةملك ةل!زإ** رايتخالI ةناخ ددح (يرايتخإ) .3 ةوطخلI .اىض ارتفا دكؤم اذه .ةيصي خشتلا تامولعملا نم تاداهشلاو رورملا

FindIT Network Probe will gather diagnostic information about your network for use by technical support.

Data collected includes the network topology, device details, configurations, and FindIT Network Probe log files.

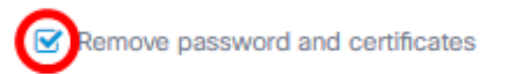

رورملا تاملك نيمضتل هذه رايتخالI ةناخ ديدحت ءاغلإ كنكمي ،كلذ نم الدب **:ةظحالم** .اهطاقتلاب موقتس يتلا صيخشتلا تامولعم ىلإ تاداهشلاو

يف ةل|حل| مقر لخدأ مث Cisco **ةل|ح مقرب ق|فر|** رايتخ|ل| ةن|خ ددح (يرايتخإ) .4 ةوطخل| .Cisco ةلاح مقرب صيخشتلا تامولعم قافرإل لقحلا

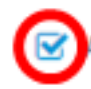

Attach to Cisco case number

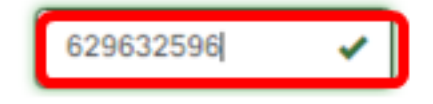

629632596. مادختسإ متي ،لاثملا اذه يف :ةظحالم

لاسرإ ديرت تنك اذإ **ينورتكلإلI ديربلI لاسرإ** رايتخالI ةناخ ددح (يرايتخإ) .5 ةوطخلI نيوانعلا وا ينورتكلإلI ديربJا ناونع لخدا مث ،ينورتكJإ ديرب لالخ نم تامولعمJا ديرب نءيوانع ل|خدإ كنكمي .اهيل| ةيصيخشتل| تامولعمل| ل|سرإ متيس يتل| .ةلصافب ةلوصفم ةددعتم ينورتكلإ

.FindIT Network Probe يلء ينورتكلإل اديربلI تادادعإ نيوكت نم دكأت **:ةظحالم** .<mark>[انه](https://sbkb.cisco.com/CiscoSB/ukp.aspx?login=1&pid=2&app=search&vw=1&articleid=5336) رق</mark>نا ،تاميلءت ىلء لوصحلل

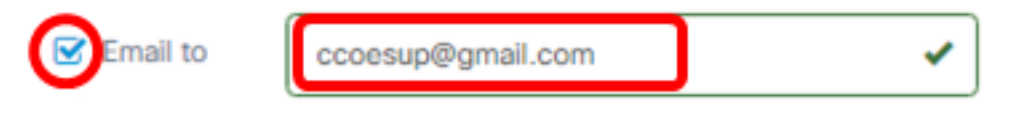

.<u>ccoesup@gmail.com</u> مادختسإ متي .لاثملا اذه يف **:ةظحالم** 

،رت<code>g]</code>، راي اي الإصلي عن التامول عمل التامول عمل الله عن تن ك اذإ (ي راي تخإ) .6 قوطخ ل

اذه ديدحت ءاغلإب مق ،الإو .**رتويبمكلI ىلإ ليزنت** رايتخالI ةناخ ديدحت نم دكأتف .عبرملا

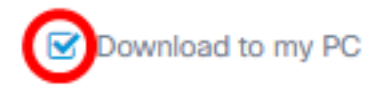

### .ةيصيخشتلا تانايبلا عيمجت رزلا قوف رقنا 7. ةوطخلا

FindIT Network Probe will gather diagnostic information about your network for use by technical support. Data collected includes the network topology, device details, configurations, and FindIT Network Probe log files.

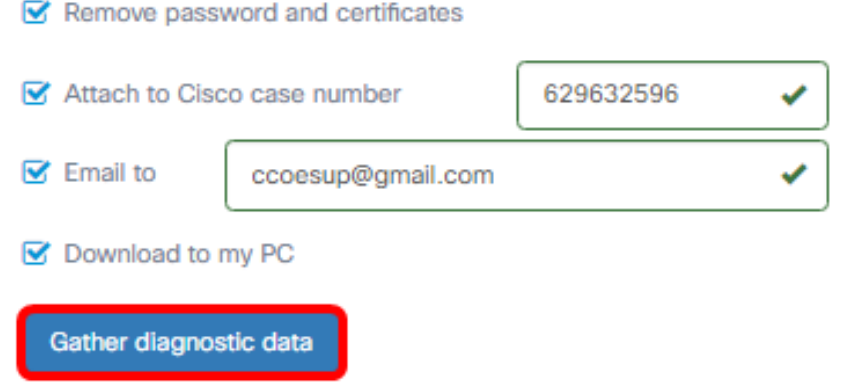

.ةيصيخشتال تانايبال عيمجت رزل راوجب .**.ءاشنإل**ا ةلاسر ضرع متيس

.ليزنتال مدقت نم ققحتال **ةموملا ةلاح** رز قوف رقنا (يرايتخإ) .8 ةوطخلI

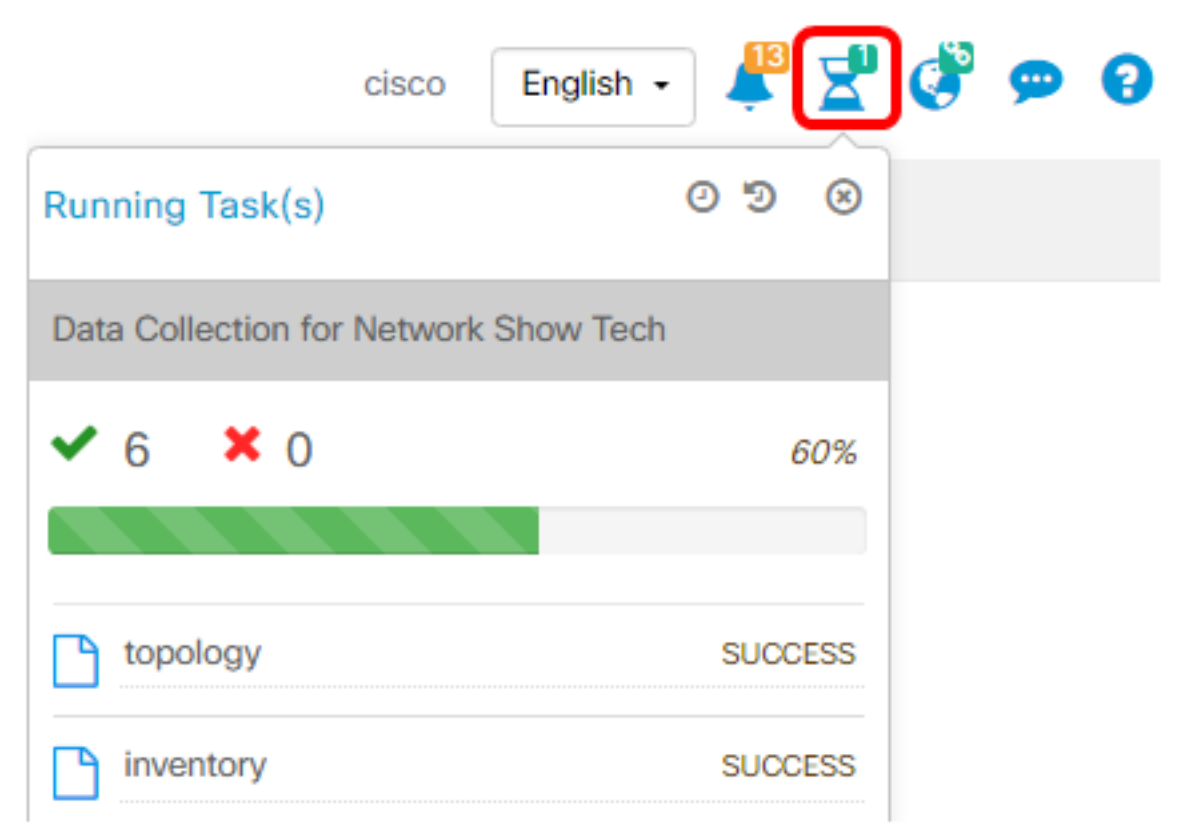

ىمسي .كتكبشب ةصاخلا صيخشتلا تانايب عيمجت يف نآلا تحجن دق نوكت نأ بجي فلملا ردصملا show tech.zip.

## ةيصيخشتلا تانايبلا ىلإ لوصولا

تاوطخلا عبتا ،تانايبلا ىلإ لوصولل .zip فلمك صيخشتلا تامولعم ريدصت متي :ةيلاتلا

ةوطخلا يف **يب صاخلا رتويبمكلا ىل| ليزنت** رايتخال| ةناخ تددح دق تنك اذإ 1. ةوطخل| ديربلا ناونع نم ققحتف ،الإو .رتويبمكلاب صاخلا تاليزنتلا دلجم ىلإ لقتناف 6، 5. ةوطخلا يف مدختسملا ينورتكلإلا

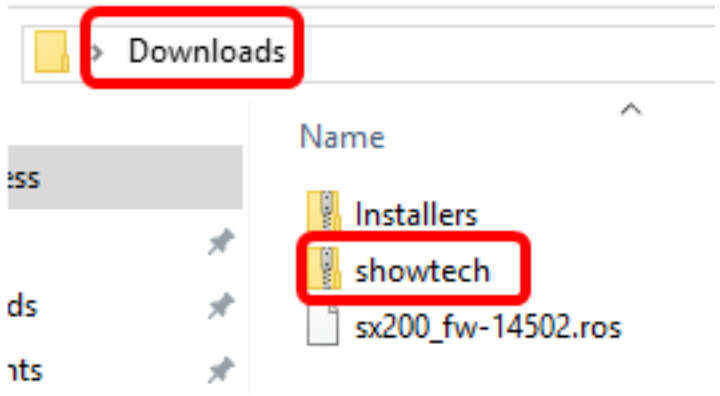

.تاليزنتالا دلجم يف صيخشتال تانايب ظفح متي ،لاثملا اذه يف **:ةظحالم** 

ل**كلا جارختسإ** قوف رقنا مث showTech zip فـلم قوف نميألI سواملI رزب رقنا 2. ةوطخلI .لضفملا كعقوم ىلإ صيخشتلا تامولعم طغض ءاغلإل

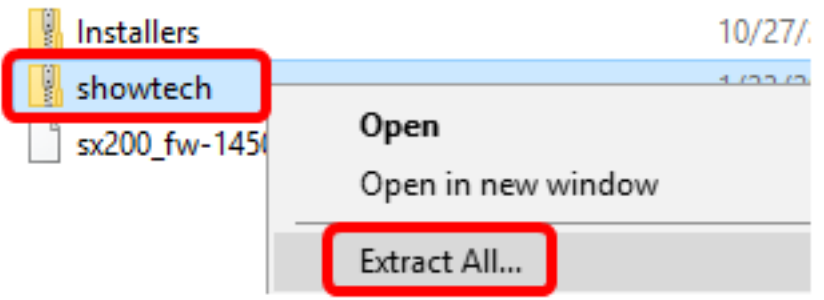

،لاثملا اذه يف .كيدل دوجوملا ليءشت لا ماظن بسح تاميلعتلا فالتخت دق **:ةظحالم.** 10. Windows مادختسإ متي

.ةعباتملل **جارختسإ** قوف رقنا .3 ةوطخلI

### Select a Destination and Extract Files

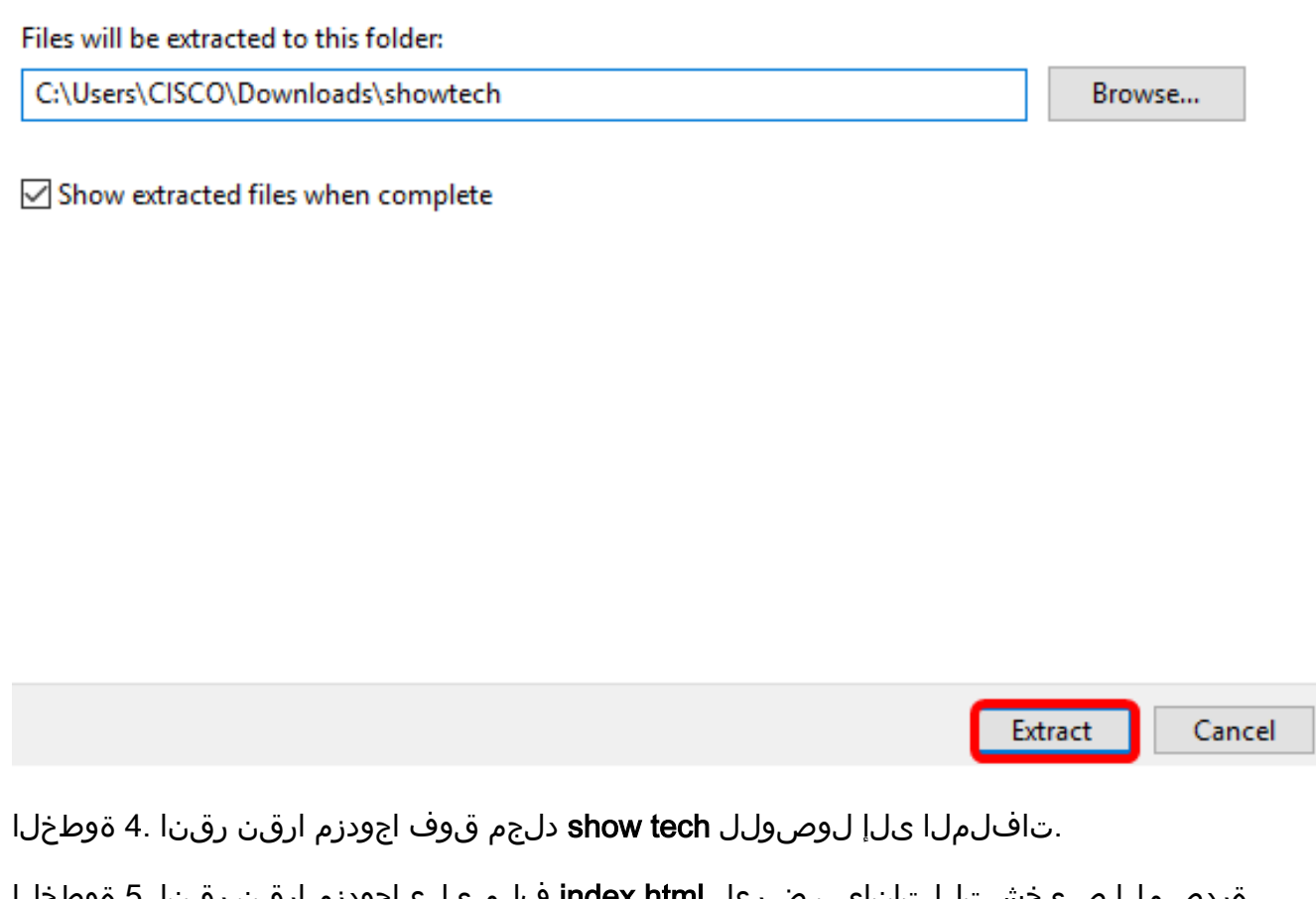

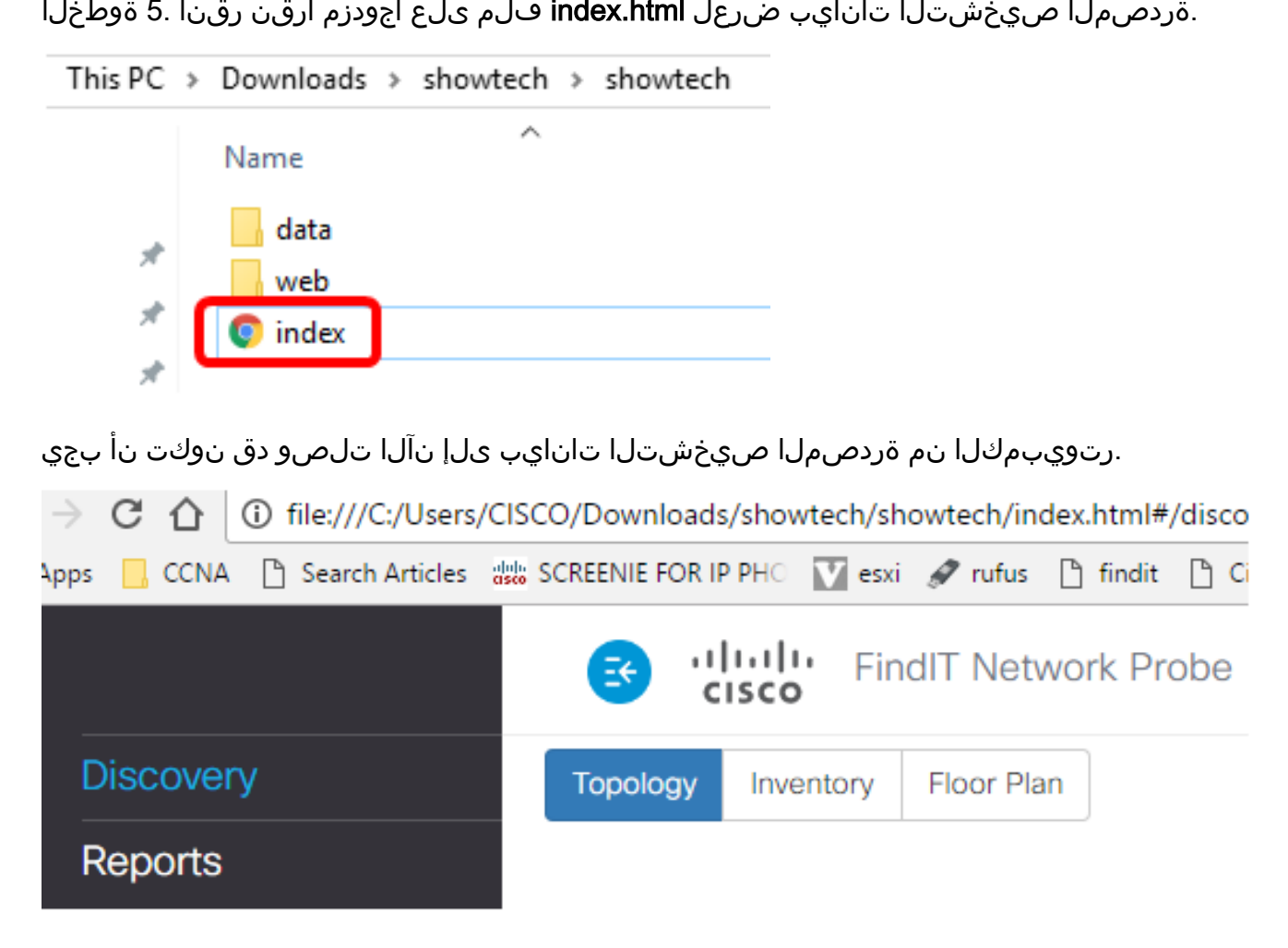

ةمجرتلا هذه لوح

ةي الآلال تاين تان تان تان ان الماساب دنت الأمانية عام الثانية التالية تم ملابات أولان أعيمته من معت $\cup$  معدد عامل من من ميدة تاريما $\cup$ والم ميدين في عيمرية أن على مي امك ققيقا الأفال المعان المعالم في الأقال في الأفاق التي توكير المالم الما Cisco يلخت .فرتحم مجرتم اهمدقي يتلا ةيفارتحالا ةمجرتلا عم لاحلا وه ىل| اًمئاد عوجرلاب يصوُتو تامجرتلl مذه ققد نع امتيلوئسم Systems ارامستناه انالانهاني إنهاني للسابلة طربة متوقيا.